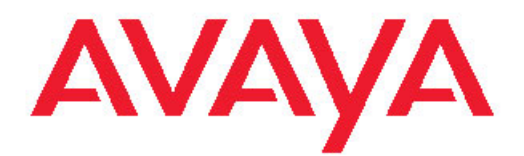

# **Avaya web.alive® Release Notes**

Release 2.5.40 Issue 2 August 30, 2011

All Rights Reserved.

#### **Notice**

While reasonable efforts have been made to ensure that the information in this document is complete and accurate at the time of printing, Avaya assumes no liability for any errors. Avaya reserves the right to make changes and corrections to the information in this document without the obligation to notify any person or organization of such changes.

### **Documentation disclaimer**

"Documentation" means information published by Avaya in varying mediums which may include product information, operating instructions and performance specifications that Avaya generally makes available to users of its products. Documentation does not include marketing materials. Avaya shall not be responsible for any modifications, additions, or deletions to the original published version of documentation unless such modifications, additions, or deletions were performed by Avaya. End User agrees to indemnify and hold harmless Avaya, Avaya's agents, servants and employees against all claims, lawsuits, demands and judgments arising out of, or in connection with, subsequent modifications, additions or deletions to this documentation, to the extent made by End User.

#### **Link disclaimer**

Avaya is not responsible for the contents or reliability of any linked Web sites referenced within this site or documentation provided by Avaya. Avaya is not responsible for the accuracy of any information, statement or content provided on these sites and does not necessarily endorse the products, services, or information described or offered within them. Avaya does not guarantee that these links will work all the time and has no control over the availability of the linked pages.

#### **Warranty**

Avaya provides a limited warranty on its Hardware and Software ("Product(s)"). Refer to your sales agreement to establish the terms of the limited warranty. In addition, Avaya's standard warranty language, as well as information regarding support for this Product while under warranty is available to Avaya customers and other parties through the Avaya Support Web site: [http://support.avaya.com.](http://support.avaya.com) Please note that if you acquired the Product(s) from an authorized Avaya reseller outside of the United States and Canada, the warranty is provided to you by said Avaya reseller and not by Avaya.

#### **Licenses**

THE SOFTWARE LICENSE TERMS AVAILABLE ON THE AVAYA WEBSITE, [HTTP://SUPPORT.AVAYA.COM/LICENSEINFO/](http://www.avaya.com/support/LicenseInfo) ARE APPLICABLE TO ANYONE WHO DOWNLOADS, USES AND/OR INSTALLS AVAYA SOFTWARE, PURCHASED FROM AVAYA INC., ANY AVAYA AFFILIATE, OR AN AUTHORIZED AVAYA RESELLER (AS APPLICABLE) UNDER A COMMERCIAL AGREEMENT WITH AVAYA OR AN AUTHORIZED AVAYA RESELLER. UNLESS OTHERWISE AGREED TO BY AVAYA IN WRITING, AVAYA DOES NOT EXTEND THIS LICENSE IF THE SOFTWARE WAS OBTAINED FROM ANYONE OTHER THAN AVAYA, AN AVAYA AFFILIATE OR AN AVAYA AUTHORIZED RESELLER; AVAYA RESERVES THE RIGHT TO TAKE LEGAL ACTION AGAINST YOU AND ANYONE ELSE USING OR SELLING THE SOFTWARE WITHOUT A LICENSE. BY INSTALLING, DOWNLOADING OR USING THE SOFTWARE, OR AUTHORIZING OTHERS TO DO SO, YOU, ON BEHALF OF YOURSELF AND THE ENTITY FOR WHOM YOU ARE INSTALLING, DOWNLOADING OR USING THE SOFTWARE (HEREINAFTER REFERRED TO INTERCHANGEABLY AS "YOU" AND "END USER"), AGREE TO THESE TERMS AND CONDITIONS AND CREATE A BINDING CONTRACT BETWEEN YOU AND AVAYA INC. OR THE APPLICABLE AVAYA AFFILIATE ( "AVAYA").

Avaya grants End User a license within the scope of the license types described below. The applicable number of licenses and units of capacity for which the license is granted will be one (1), unless a

different number of licenses or units of capacity is specified in the Documentation or other materials available to End User. "Designated Processor" means a single stand-alone computing device. "Server" means a Designated Processor that hosts a software application to be accessed by multiple users. "Software" means the computer programs in object code, originally licensed by Avaya and ultimately utilized by End User, whether as stand-alone Products or pre-installed on Hardware. "Hardware" means the standard hardware originally sold by Avaya and ultimately utilized by End User.

#### **License types**

Concurrent User License (CU). End User may install and use the Software on multiple Designated Processors or one or more Servers, so long as only the licensed number of Units are accessing and using the Software at any given time. A "Unit" means the unit on which Avaya, at its sole discretion, bases the pricing of its licenses and can be, without limitation, an agent, port or user, an e-mail or voice mail account in the name of a person or corporate function (e.g., webmaster or helpdesk), or a directory entry in the administrative database utilized by the Software that permits one user to interface with the Software. Units may be linked to a specific, identified Server.

CPU License (CP). End User may install and use each copy of the Software on a number of Servers up to the number indicated by Avaya provided that the performance capacity of the Server(s) does not exceed the performance capacity specified for the Software. End User may not re-install or operate the Software on Server(s) with a larger performance capacity without Avaya's prior consent and payment of an upgrade fee.

### **Copyright**

Except where expressly stated otherwise, no use should be made of materials on this site, the Documentation, Software, or Hardware provided by Avaya. All content on this site, the documentation and the Product provided by Avaya including the selection, arrangement and design of the content is owned either by Avaya or its licensors and is protected by copyright and other intellectual property laws including the sui generis rights relating to the protection of databases. You may not modify, copy, reproduce, republish, upload, post, transmit or distribute in any way any content, in whole or in part, including any code and software unless expressly authorized by Avaya. Unauthorized reproduction, transmission, dissemination, storage, and or use without the express written consent of Avaya can be a criminal, as well as a civil offense under the applicable law.

### **Third-party components**

Certain software programs or portions thereof included in the Product may contain software distributed under third party agreements ("Third Party Components"), which may contain terms that expand or limit rights to use certain portions of the Product ("Third Party Terms"). Information regarding distributed Linux OS source code (for those Products that have distributed the Linux OS source code), and identifying the copyright holders of the Third Party Components and the Third Party Terms that apply to them is available on the Avaya Support Web site:<http://support.avaya.com/Copyright>.

### **Preventing Toll Fraud**

"Toll fraud" is the unauthorized use of your telecommunications system by an unauthorized party (for example, a person who is not a corporate employee, agent, subcontractor, or is not working on your company's behalf). Be aware that there can be a risk of Toll Fraud associated with your system and that, if Toll Fraud occurs, it can result in substantial additional charges for your telecommunications services.

### **Avaya Toll Fraud Intervention**

If you suspect that you are being victimized by Toll Fraud and you need technical assistance or support, call Technical Service Center Toll Fraud Intervention Hotline at +1-800-643-2353 for the United States and Canada. For additional support telephone numbers, see the Avaya Support Web site: <http://support.avaya.com>. Suspected security vulnerabilities with Avaya products should be reported to Avaya by sending mail to: securityalerts@avaya.com.

### **Trademarks**

The trademarks, logos and service marks ("Marks") displayed in this site, the Documentation and Product(s) provided by Avaya are the registered or unregistered Marks of Avaya, its affiliates, or other third parties. Users are not permitted to use such Marks without prior written consent from Avaya or such third party which may own the Mark. Nothing contained in this site, the Documentation and Product(s) should be construed as granting, by implication, estoppel, or otherwise, any license or right in and to the Marks without the express written permission of Avaya or the applicable third party.

Avaya is a registered trademark of Avaya Inc.

All non-Avaya trademarks are the property of their respective owners, and "Linux" is a registered trademark of Linus Torvalds.

#### **Downloading Documentation**

For the most current versions of Documentation, see the Avaya Support Web site: <http://support.avaya.com>.

### **Contact Avaya Support**

Self-service support is available at <http://www.avayalive.com>.

To create a support request, go to the Avaya Support Web site: [http://](http://www.avaya.com/support) [www.avaya.com/support](http://www.avaya.com/support)

### **Contents**

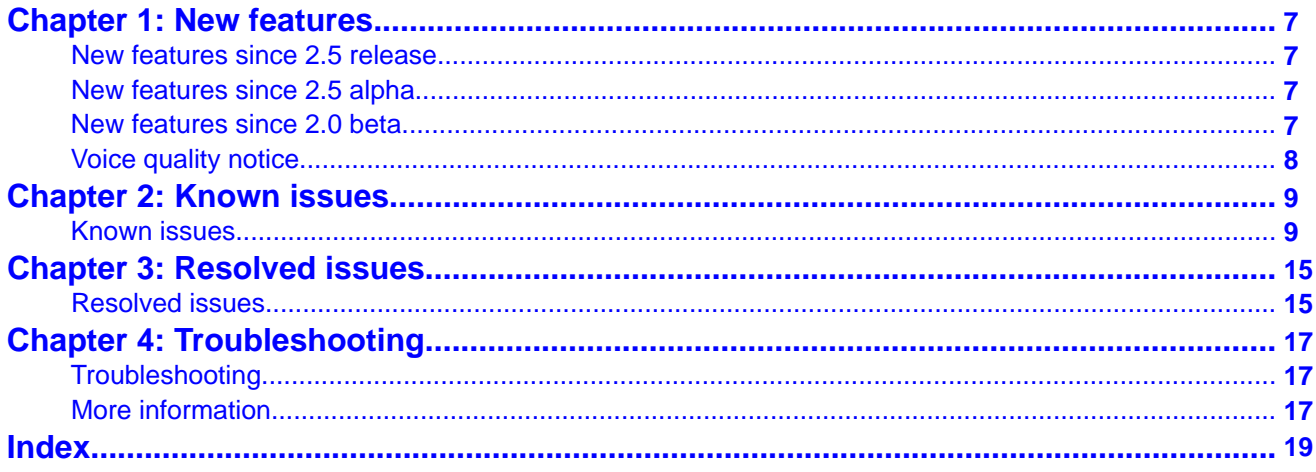

## <span id="page-6-0"></span>**Chapter 1: New features**

### **New features since 2.5 release**

- Added support for Microsoft Internet Explorer 9, Mozilla Firefox 4, and Google Chrome 10.
- Added support for Mozilla Firefox 5 and Google Chrome 12
- Added support for Web Single-Sign-On
- Improved Avatar faces
- Improved support for French Locale

### **New features since 2.5 alpha**

The alpha version of web.alive is also known as 2.5.15.

- Improved voice quality and robustness under high CPU load and poor network conditions
- Improved support for firewall & proxy server traversal
- Support for e-mail notifications configurable from the administration panel
- Support for in world telephony integration, configurable from the administration panel
- Improved robustness of in world web browsing, desktop sharing, and slide sharing
- Improved log-in process (all new dialogs)

### **New features since 2.0 beta**

The beta version of web.alive is also known as 2.0.8.

- Dramatically improved voice quality, including stereo echo cancellation, voice quality indication, whisper, and shout
- Desktop sharing feature (and experimental collaborative editing feature)
- <span id="page-7-0"></span>• Administration panel has many new self administration options
- Support for end user created content, web.alive editor, .wae file upload, development community
- Four new configurable template environments
- Reduced download and install time (including background downloading of content & support for content re-use across servers)
- Improved runtime performance and reduced memory usage (including dramatically faster portals)
- Triggered animations and the ability to sit
- In world web browser and desktop sharing pop-out feature
- Improved statistics gathering and analytics

### **Voice quality notice**

A number of factors, beyond the control of web.alive, can negatively impact voice quality. If you experience poor voice quality in web.alive, Avaya suggests following the troubleshooting steps provided in chapter 5 of the troubleshooting guide at: [http://depot.avayalive.com/](http://depot.avayalive.com/TroubleShootingAvayaWebAlive.pdf) [TroubleShootingAvayaWebAlive.pdf](http://depot.avayalive.com/TroubleShootingAvayaWebAlive.pdf).

## <span id="page-8-0"></span>**Chapter 2: Known issues**

## **Known issues**

This release includes the following known issues.

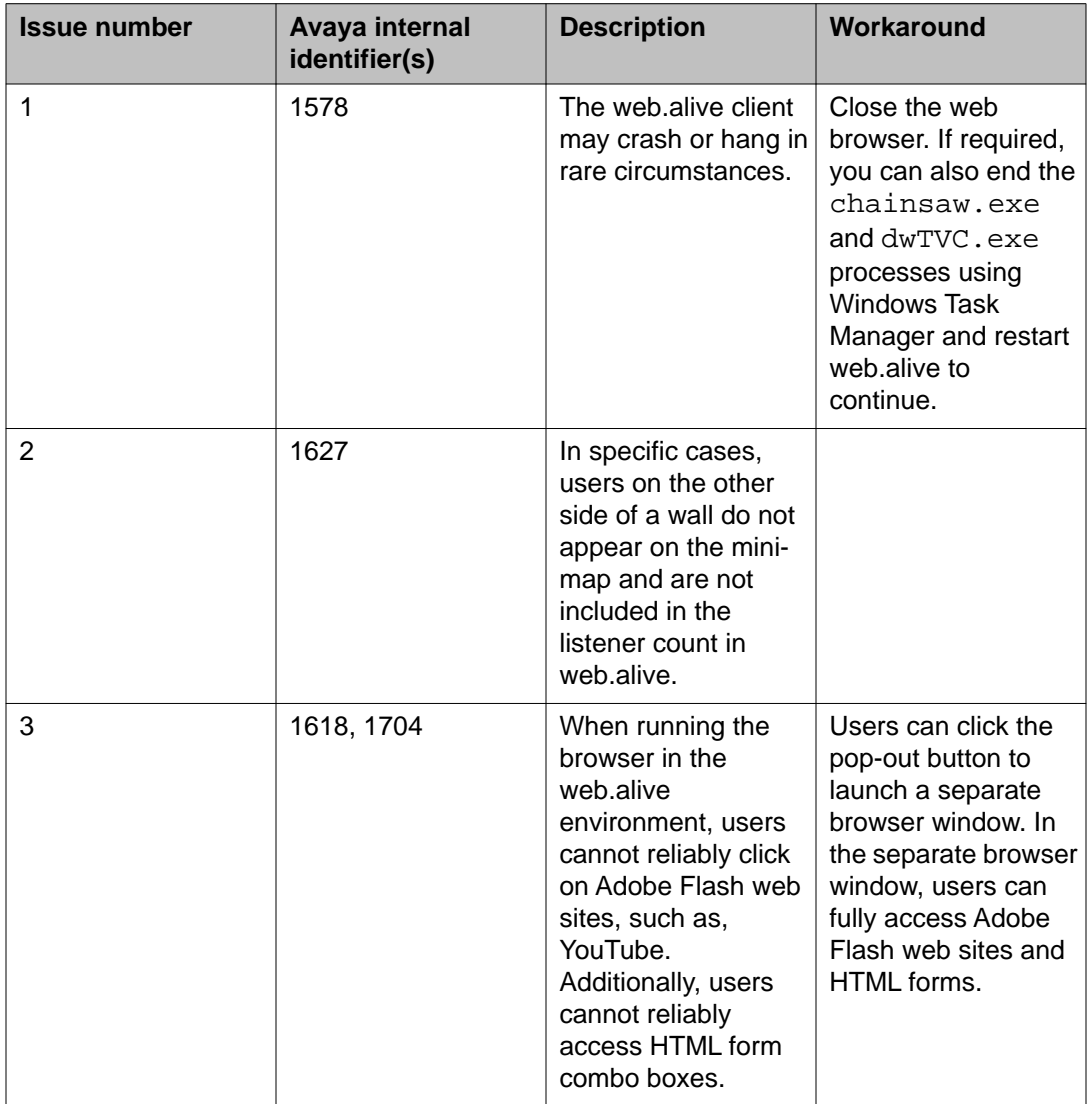

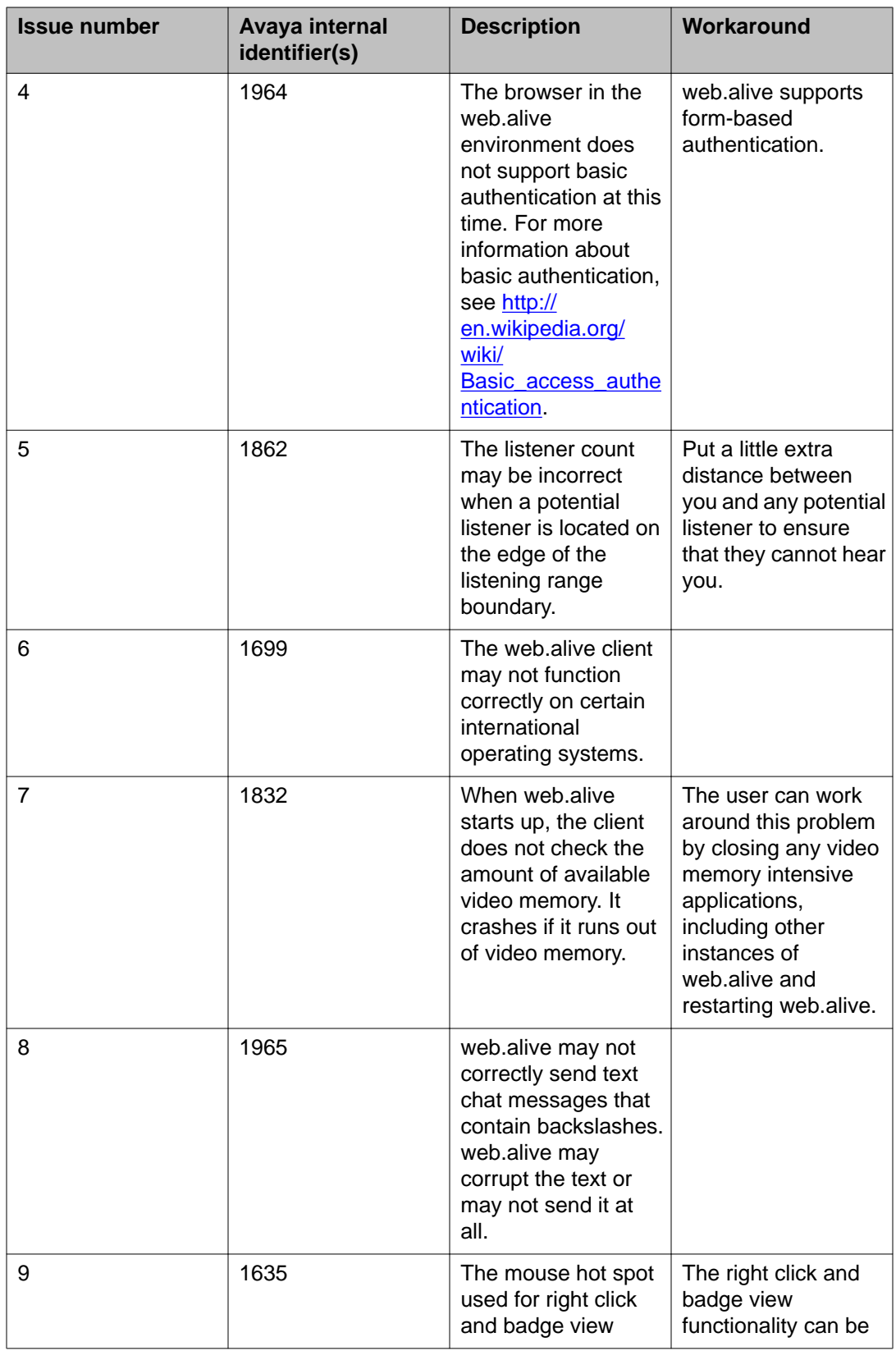

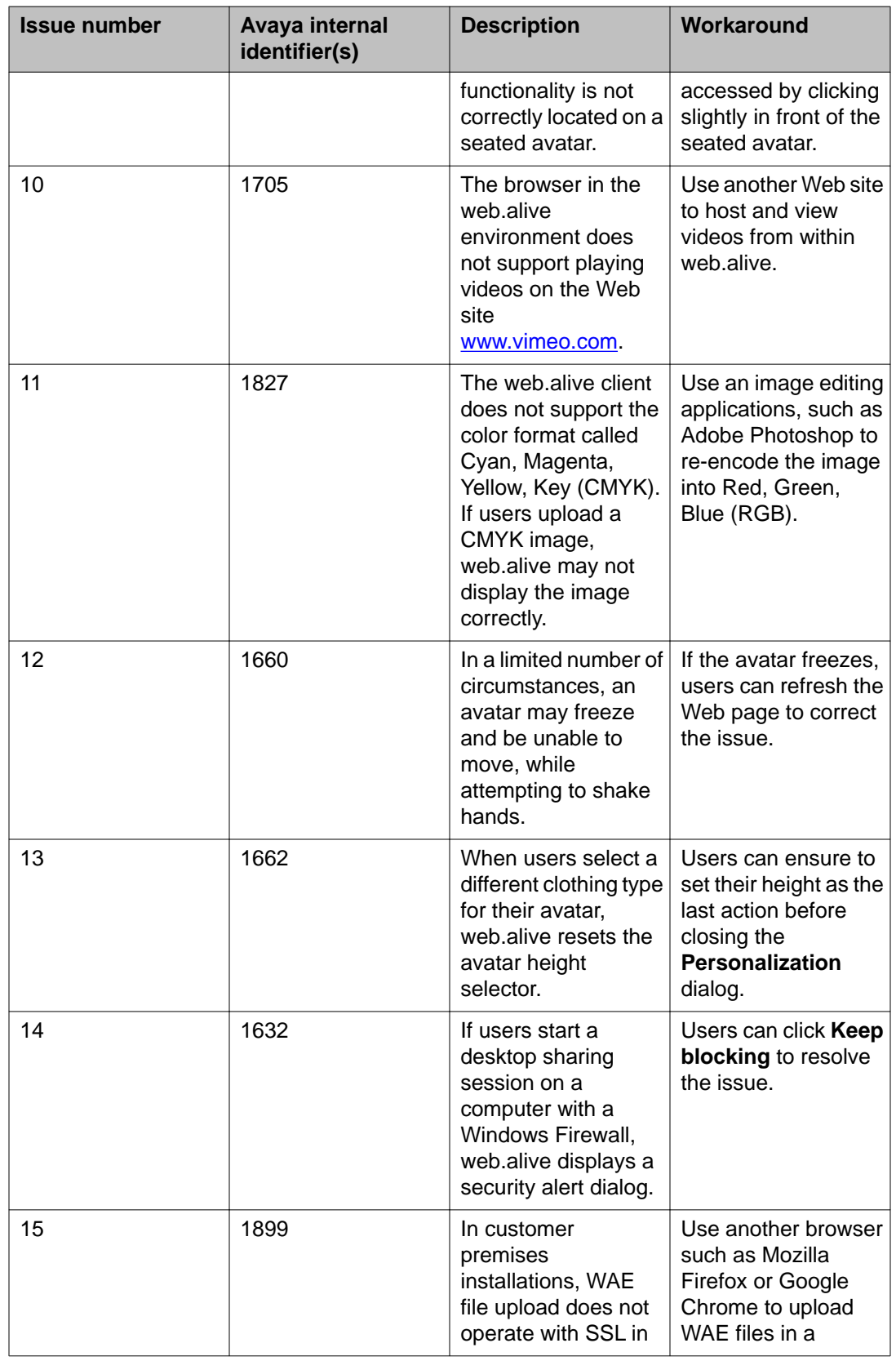

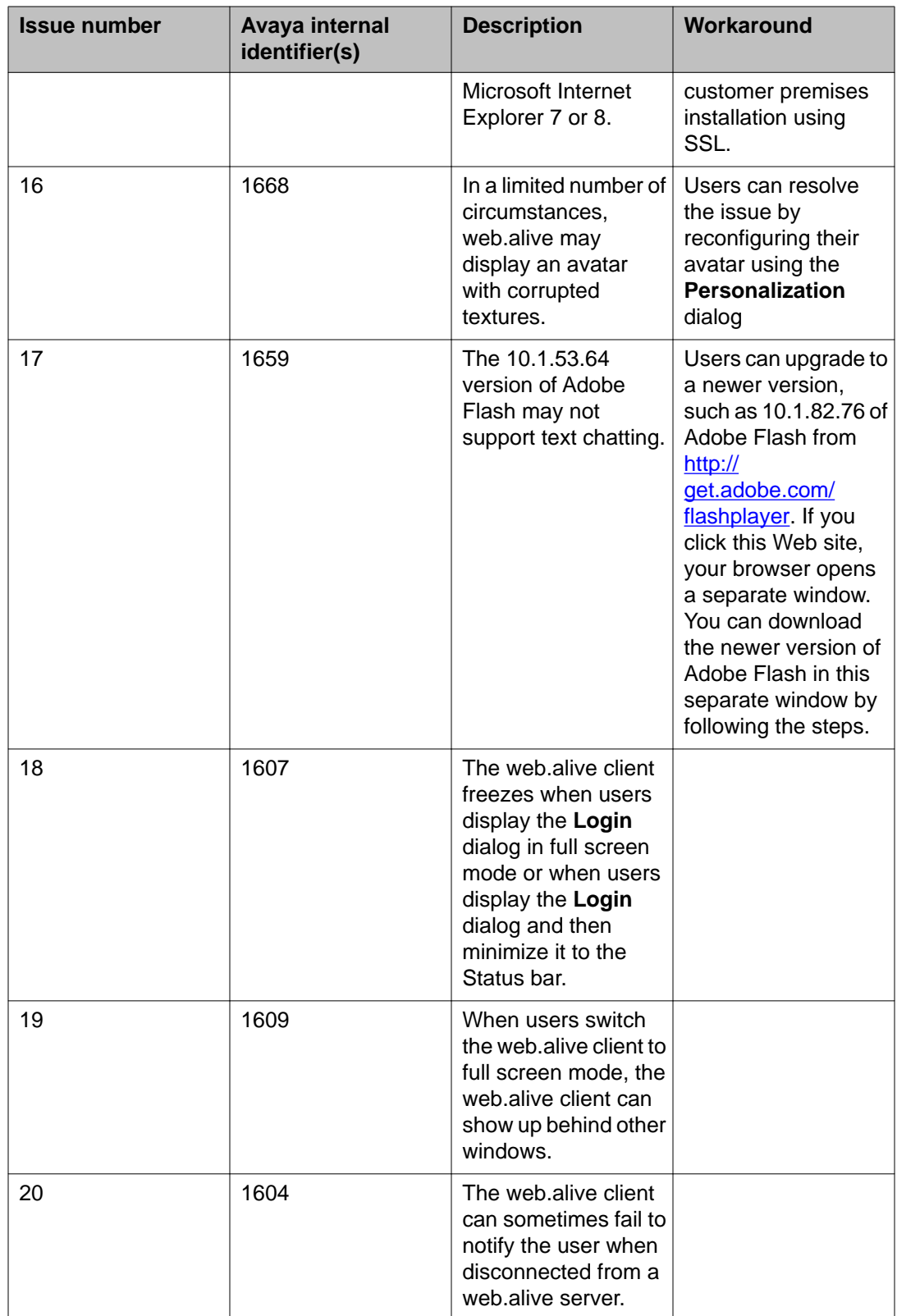

## $\bullet$  Note:

If you run the Web browser from within the web.alive environment, it is often called the inworld browser.

Known issues

# <span id="page-14-0"></span>**Chapter 3: Resolved issues**

## **Resolved issues**

This table lists the resolved issues since the 2.5.38 release.

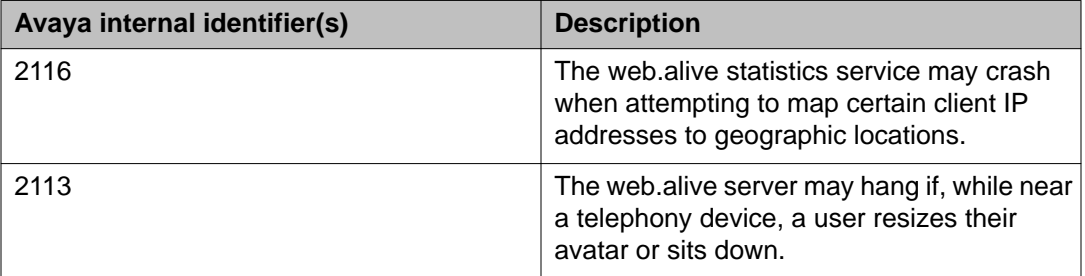

This table lists the resolved issues since the 2.5.37 release.

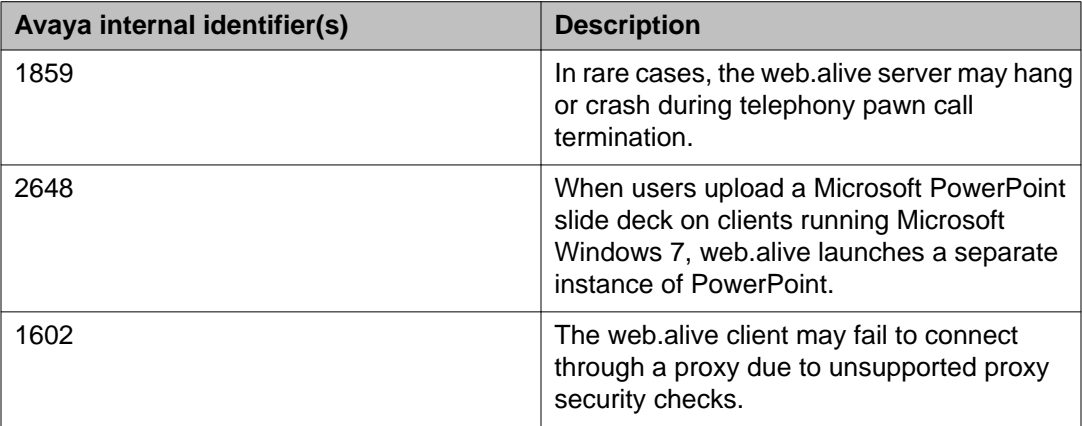

Resolved issues

## <span id="page-16-0"></span>**Chapter 4: Troubleshooting**

## **Troubleshooting**

If you encounter an issue with web.alive, Avaya recommends accessing the troubleshooting guide at:<http://depot.avayalive.com/TroubleShootingAvayaWebAlive.pdf> before running the Reporting Tool and entering information in the descriptive fields. The Reporting Tool collates information and sends it to the web.alive team.

To access the Reporting Tool, navigate to **Start** > **Programs** > **web.alive** > **web.alive reporting tool 2.5.40**.

## **More information**

For more information on the web.alive product, the web.alive support community, and for information on buying web.alive visit [http://avaya.com/web.alive.](http://avaya.com/web.alive)

Troubleshooting

### **Index**

<span id="page-18-0"></span>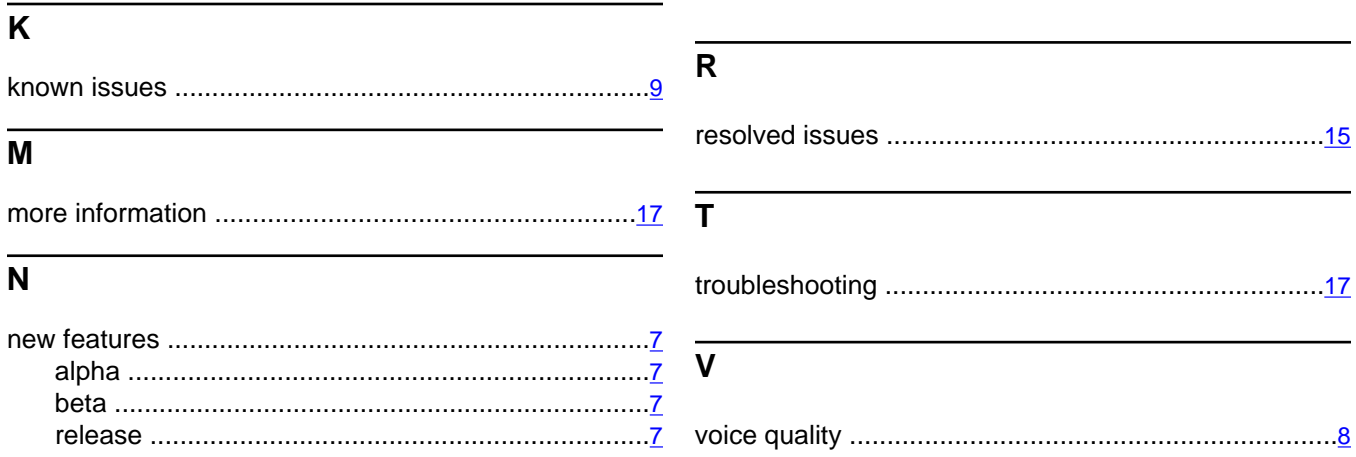